# **CCSE PURCHASING POLICY AND GUIDELINES**

*This document is a streamlined purchasing process to provide consistency and efficiency across the college. This exists in order to get your items to you as quickly as possible.*

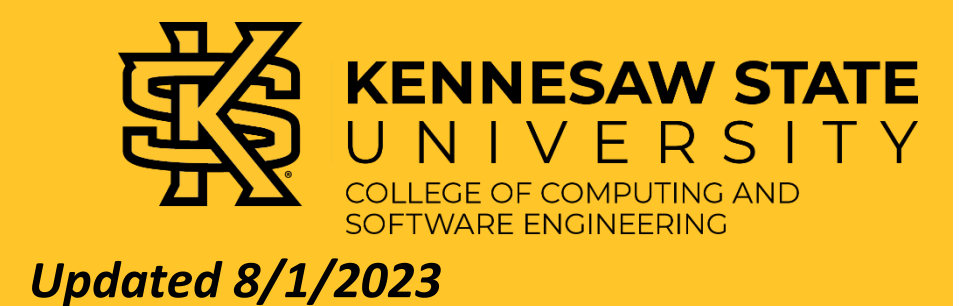

# **Table of Contents**

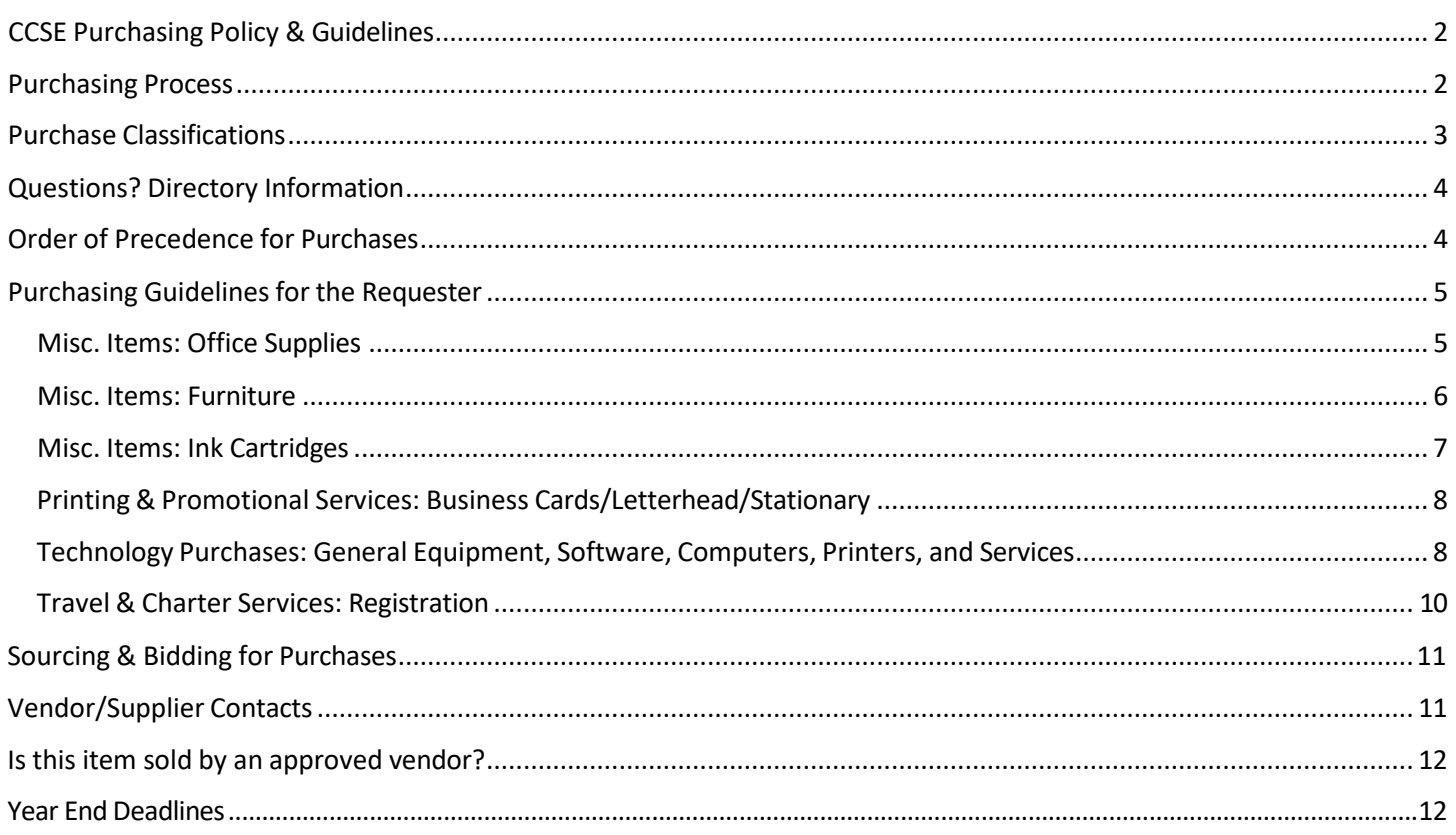

## **CCSE Purchasing Policy & Guidelines**

The purchasing process for CCSE is subject to change. Requests to purchase items or services must follow purchasing procedures that are outlined by the University System of Georgia rules & regulations.

#### **For the purpose of this document:**

- **Requester** indicates the employee who will be using the requested items
- **Purchaser** indicates the department admin who will be processing the purchase request

## **Purchasing Process**

**Requester** submits purchasing request to the Department Chair for approval/denial.

*Note: Speedchart, itemized list with quantities, and justification regarding need of purchase must be included when submitting request. An email request is required for documentation.*

Department Chair reviews the request and budget. If funding source is the Dean's office, approval from the Dean (in writing) is required. Department Chair returns approval/denial to **Requester**.

**Requester** obtains required documentation for purchase and submits to Purchaser. (UITS approval obtained by **Requester**; to: **Purchaser**, cc: Business Manager) \*Note: Should the quote expire during this time it is the Requester's responsibility to obtain an updated quote. All required documentation are listed in the Purchasing Guidelinesfor the **Requester Link to UITS request form**

**Purchaser** reviews submitted documentation for completeness. If complete, continue. If not complete, return to **Requester**. **Requester** isresponsible for completing any remaining required documentation as indicated by **Purchaser**.

Step 5

Step 4

<span id="page-2-0"></span>Step 1

Step 2

Step 3

**Purchaser** obtains any additional approvals as required by the specific purchase request.

Step 6

**Purchaser** processes purchase requests.

**The following chart shows which purchasing categories are outlined in this document.**

*(Each section outlines the required documentation needed to complete that purchase.)*

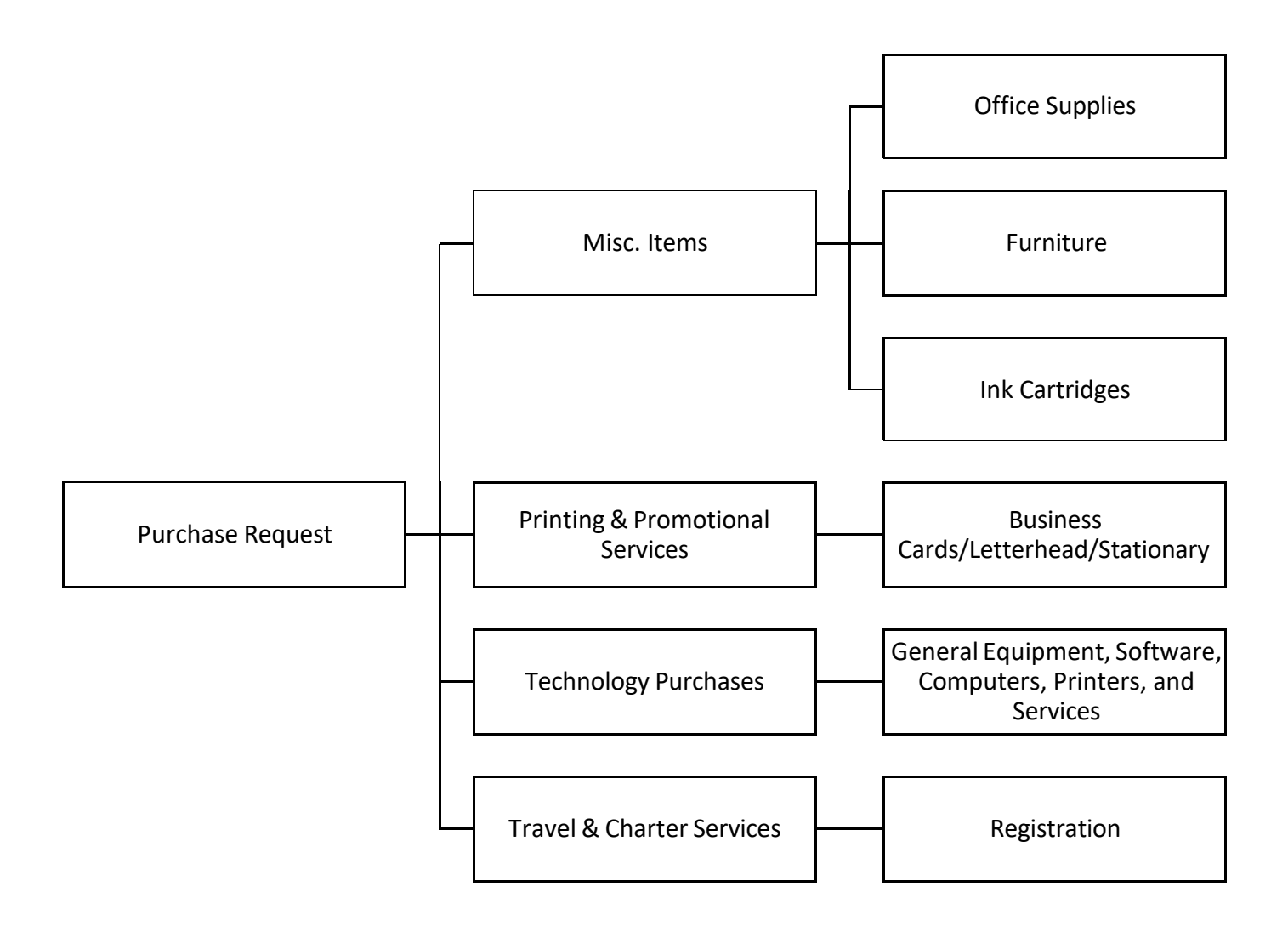

Please contact your **Purchaser** for required documentation concerning the following:

The following purchase requests are not currently included in these guidelines and may be subject to additional documentation guidelines and requirements.

These include, but are not limited to: contracts, food, lab supplies, advertising, printing services, promotional items, hiring a caterer/consultant/independent contractor/other professional/lecturer/skilled practitioner/temp, cell phone service, projector, booking a flight, buying a vehicle, renting a vehicle, chartering a bus, furniture.

## **Questions? Directory Information**

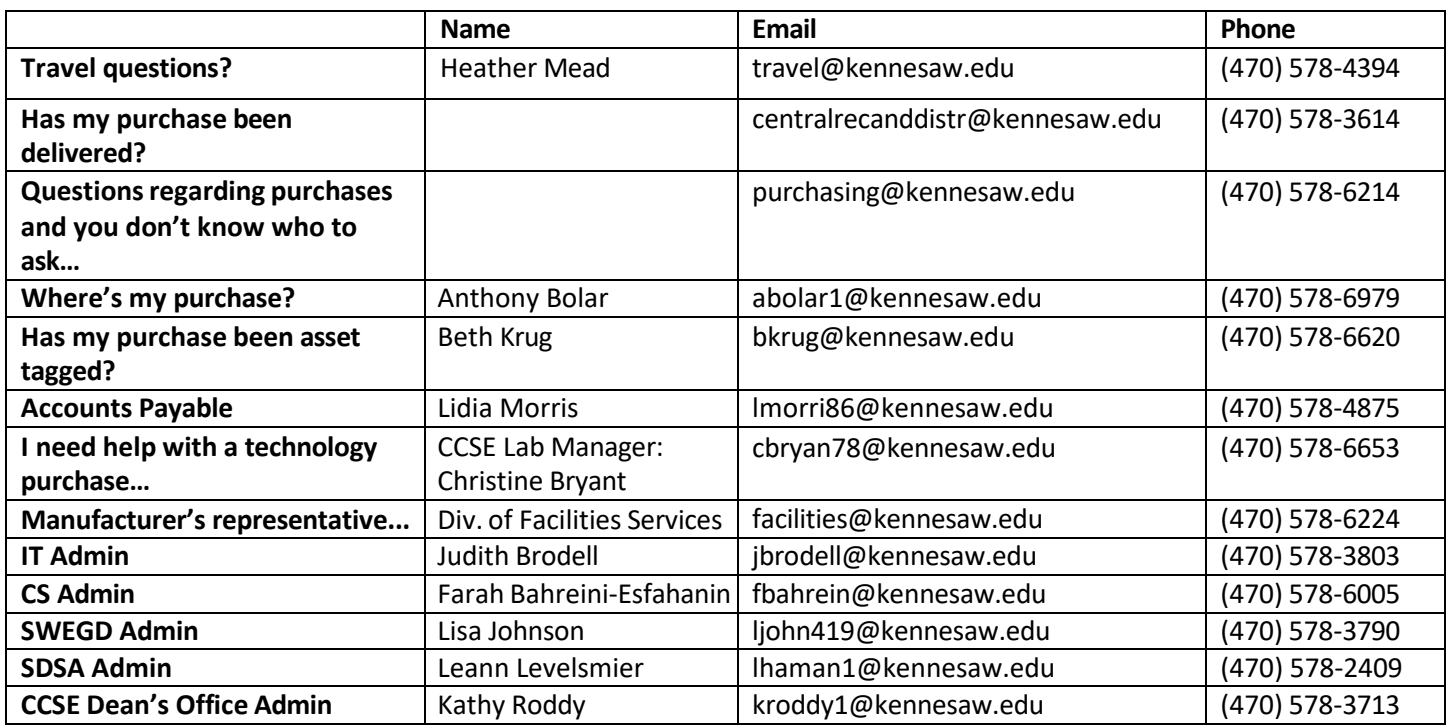

## **Order of Precedence for Purchases**

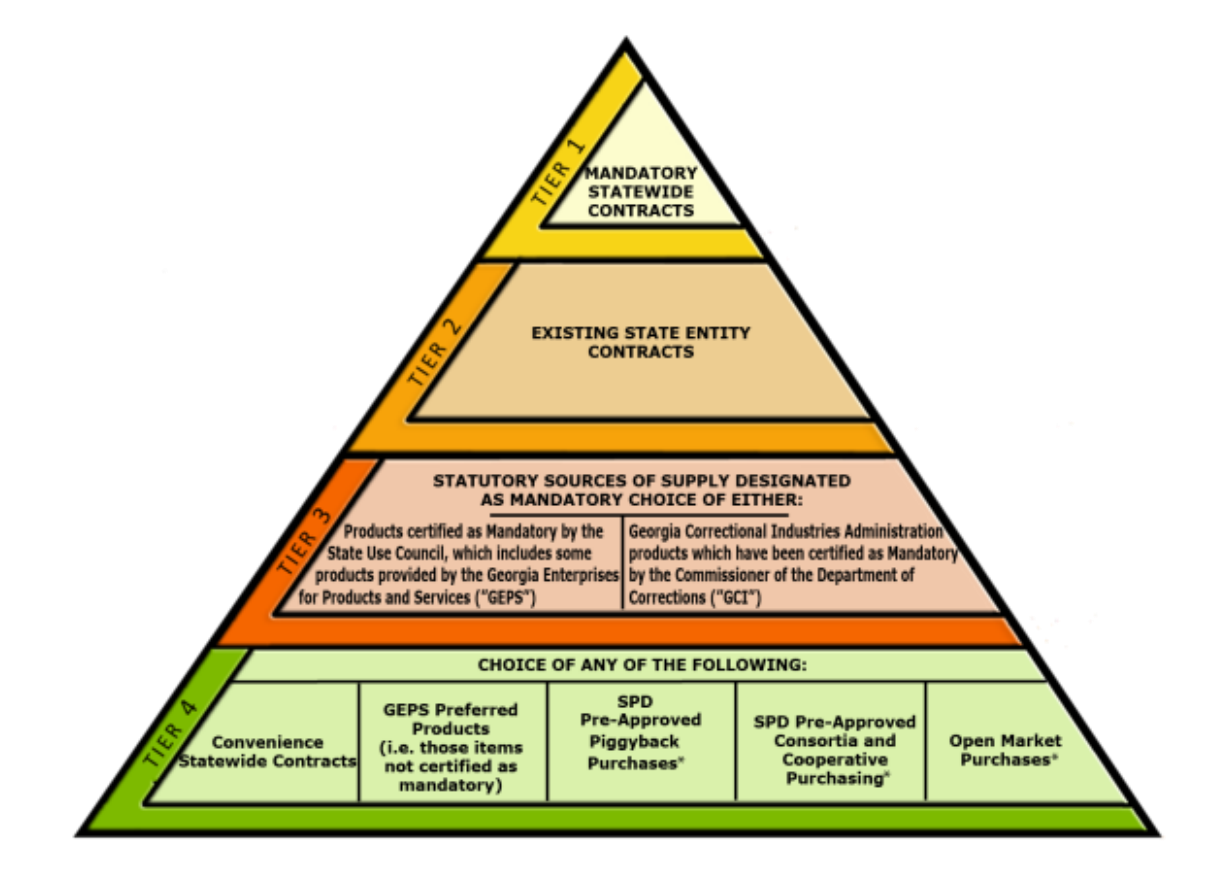

## **Purchasing Guidelines for the Requester:**

#### <span id="page-5-0"></span>**Misc. Items: Office Supplies**

- 1. Follow Steps 1-3 of the **Purchasing Process**
- 2. Required documentation to be provided to **Purchaser** includes:
	- a. Documented approval from Department Chair
	- b. AS NEEDED, documented approval from Dean
	- c. AS NEEDED, documented approval from Grant Manager/PI
	- d. Supplier Information, including:
		- i. Supplier name
		- ii. **Order of Precedence** Tier level
			- 1. For most office supply purchases, the State of Georgia has a Statewide Convenience contract with **Staples**. The Staples punchout for searching contracted supplies is available in Team Georgia Marketplace.
		- iii. \*Note: If multiple suppliers will be used, indicate each supplier per line item
	- e. Itemized request, including:
		- i. Item name
		- ii. Price per single line item
		- iii. Total quantity per line item
		- iv. Total price per line item
		- v. Total price per supplier
	- f. Quote, including:
		- i. This should be a pdf/screenshot of all requested items added into the cart using the Georgia First Marketplace located at the following link.
			- 1. https://solutions.sciquest.com/apps/Router/Login?OrgName=Georgia
			- 2. Username and Password are both "tgmguest".
	- g. Justification/reason for purchase request (what will the item(s) be used for?)
	- h. AS NEEDED, if the supplier is not set-up in the system the **Requester** will obtain the required completed vendor set-up forms, including:
		- i. https://fiscalservices.kennesaw.edu/accounting/docs/Supplier%20Authorization%20For m.pdf

#### <span id="page-6-0"></span>**Misc. Items: Furniture**

- 1. Follow Steps 1-3 of the **Purchasing Process**
- 2. Required documentation to be provided to **Purchaser** includes:
	- a. Documented approval from Department Chair
	- b. AS NEEDED, documented approval from Dean
	- c. AS NEEDED, documented approval from Grant Manager/PI
	- d. Supplier Information, including:
		- i. Supplier name
		- ii. **Order of Precedence** Tier level
			- 1. Furniture purchases can only be made from Statewide Mandatory Contracts managed by the Department of Administrative Services (DOAS).
			- 2. For guidance in using the services of a manufacturer's representative, please contact the Division of Facilities Services via email (facilities@kennesaw.edu) or by phone (470-578-6224)
		- iii. \*Note: If multiple suppliers will be used, indicate each supplier per line item
	- e. Itemized request, including:
		- i. Item name
		- ii. Price per single line item
		- iii. Total quantity per line item
		- iv. Total price per line item
		- v. Total price per supplier
	- f. Quote, including:
		- i. This can be a pdf/screenshot of all requested items added into the cart or an official quote from the supplier.
		- ii. Concerning State Approved Vendors, use the Georgia First Marketplace located at the following link.
			- 1. https://solutions.sciquest.com/apps/Router/Login?OrgName=Georgia
			- 2. Username and Password are both "tgmguest".
	- g. Justification/reason for purchase request (what will the item(s) be used for?)
	- h. AS NEEDED, if the supplier is not set-up in the system the **Requester** will obtain the required completed vendor set-up forms, including:
		- i. https://fiscalservices.kennesaw.edu/accounting/docs/Supplier%20Authorization%20For m.pdf

### <span id="page-7-0"></span>**Misc. Items: Ink Cartridges**

- 1. Follow Steps 1-3 of the **Purchasing Process**
- 2. Required documentation to be provided to **Purchaser** includes:
	- a. Documented approval from Department Chair
	- b. AS NEEDED, documented approval from Dean
	- c. AS NEEDED, documented approval from Grant Manager/PI
	- d. Ink cartridges must be purchased through HP or Staples, whichever is cheaper.
		- i. Supply a price comparison for HP vs Staples through the Georgia First Marketplace located at the following link.
		- ii. https://solutions.sciquest.com/apps/Router/Login?OrgName=Georgia
		- iii. Username and Password are both "tgmguest".
	- e. Supplier Information, including:
		- i. Supplier name
		- ii. **Order of Precedence** Tier level
		- iii. \*Note: If multiple suppliers will be used, indicate each supplier per line item
	- f. Itemized request, including:
		- i. Item name
		- ii. Price per single line item
		- iii. Total quantity per line item
		- iv. Total price per line item
		- v. Total price per supplier
	- g. Quote, including:
		- i. This should be a pdf/screenshot of all requested items added into the cart using the Georgia First Marketplace located at the following link.
		- ii. https://solutions.sciquest.com/apps/Router/Login?OrgName=Georgia
		- iii. Username and Password are both "tgmguest".
	- h. Justification/reason for purchase request (what will the item(s) be used for?)
	- i. AS NEEDED, if the supplier is not set-up in the system the **Requester** will obtain the required completed vendor set-up forms, including:
		- i. https://fiscalservices.kennesaw.edu/accounting/docs/Supplier%20Authorization%20For m.pdf

## <span id="page-8-0"></span>**Printing & Promotional Services: Business Cards/Letterhead/Stationary**

- 1. Follow Steps 1-3 of the **Purchasing Process**
- 2. Required documentation to be provided to **Purchaser** includes:
	- a. Documented approval from Department Chair
	- b. AS NEEDED, documented approval from Dean
	- c. AS NEEDED, documented approval from Grant Manager/PI
	- d. Justification/reason for purchase request (what will the item(s) be used for?)
	- e. Name
	- f. Degrees you would like listed
	- g. Title (can be found in KSU's online directory) or group information
	- h. If the request is not for your personal business card, please include the website address you want included on your card
	- i. Room number
	- j. Mail drop number
	- k. Phone number
	- l. Email prefix (to be followed by @kennesaw.edu)
- 3. \*Note: Official KSU templates will be used for all requests.
	- a. All printing requests are subject to the approval of the Office of Strategic Communications and Marketing. For templated items, some information may not be included due to established guidelines.

## <span id="page-8-1"></span>**Technology Purchases: General Equipment, Software, Computers, Printers, and**

#### **Services**

- 1. **Requester** Follow Steps 1-3 of the **Purchasing Process**
- 2. Required documentation to be provided to **Purchaser** includes:
	- a. Documented approval from Department Chair
	- b. AS NEEDED, documented approval from Dean
	- c. AS NEEDED, documented approval from Grant Manager/PI
	- d. Description of intended use
	- e. Justification of business purpose
	- f. Purchasing Details:
		- i. If the requested item(s), or a comparable version of the item(s), are available on a Statewide Mandatory Contract, then the contracted supplier **MUST** be used.
		- ii. If there is no contracted supplier that has the requested or comparable item(s), other suppliers may be used.
			- 1. In this case, suppliers must be set-up in our system as vendors. The **Requester**  must have the supplier complete the following vendor registration process: https://fiscalservices.kennesaw.edu/procurement/supplier-vendor-info.php
				- a. By completing the registration form and conducting business with KSU they should be informed of and agree to KSU procurement policies and procedures:
					- i. https://fiscalservices.kennesaw.edu/procurement/suppliervendor-info.php
			- 2. The Supplier/Vendor ID should be given by the **Requester** to the **Purchaser** before purchasing occurs.
- 3. By completing the registration form and conducting business with KSU
- iii. Supplier Information, including:
	- 1. Supplier name
	- 2. **Order of Precedence** Tier level
	- 3. \*Note: If multiple suppliers will be used, indicate each supplier per line item
- iv. Itemized request, including:
	- 1. Item name
	- 2. Price per single line item
	- 3. Total quantity per line item
	- 4. Total price per line item
	- 5. Total price per supplier
- v. Quote, including:
	- 1. This can be a pdf/screenshot of all requested items added into the cart or an official quote from the supplier.
	- 2. Concerning State Approved Vendors, use the Georgia First Marketplace located at the following link.
	- 3. https://solutions.sciquest.com/apps/Router/Login?OrgName=Georgia
	- 4. Username and Password are both "tgmguest".
- vi. AS NEEDED, competitive bidding documentation OR documentation supporting Sole Source/Brand *(see Sourcing & Bidding)*
- g. Items to be used in conjunction with technology items require UITS approval which will be obtained by the **Purchaser** through the **Requester**; this includes purchases for: all electronic equipment.
	- i. Self service is available for employees to obtain new computer technology in our "Service Catalog" under the category "IT Equipment Services".
	- ii. Please check our "Standard IT Equipment" in our "Product Catalog" first to see if what you need is available.
	- iii. To receive an approved quote, follow these steps:
		- 1. Go to service.kennesaw.edu.
		- 2. Select "Technology"
		- 3. Select "Service Request"
		- 4. Select "Service Catalog" under Catalogs
		- 5. Select "Get a Quote for IT Assets" under the category "IT Equipment Services"
	- iv. Once you have completed the request, a representative of UITS will contact you with questions (as needed) to prepare a quote for you. UITS will provide the quote and a "UITS Approval".

## <span id="page-10-0"></span>**Travel & Charter Services: Registration**

- 1. Follow Steps 1-3 of the **Purchasing Process** OR pay out of pocket and request reimbursement through Concur.
- 2. Required documentation to be provided to **Purchaser** includes:
	- a. Documented approval from Department Chair
	- b. AS NEEDED, documented approval from Dean
	- c. AS NEEDED, documented approval from Grant Manager/PI
	- d. Link to registration page
	- e. Dates of Event/conference
	- f. Total cost of event/conference purchase
	- g. PDF/screenshot of event/conference agenda
	- h. Quote:
		- i. This can be a pdf/screenshot of the registration page with the price indicated.
	- i. Memberships:
		- i. If the cost difference in having a membership warrants a membership purchase, complete the following membership form and attach needed documentation.
		- ii. https://fiscalservices.kennesaw.edu/ap/docs/MEMBERSHIP%20FORM.pdf
	- j. Justification/reason for purchase request (what will the item(s) be used for?)
- 3. **Purchaser** will schedule a brief **in-person** appointment with **Requester** once all documentation has been received, reviewed, and marked as ready for purchasing.
- 4. **Requester** will complete all required information fields, except for the payment details, prior to scheduled appointment.
- 5. **Purchaser** will review purchase details and complete all payment details at the scheduled location of the **Purchaser's** choosing, then submit the purchase request.
- 6. **Requester** is responsible for sending confirmation details to **Purchaser** via email **immediately** following purchase completion.

## **Sourcing & Bidding for Purchases**

- 1. After the **Purchaser** has submitted the requisition, the Procurement Specialist will review the purchase.
	- $\circ$  If the purchase is between \$10,000 \$24,999:
		- AND not on contract: two additional quotes will be needed
			- **Requester** will provide these additional quotes for comparison to **Purchaser** prior to purchase
			- If there is no other comparable item available at another vendor, then a Sole Source/Sole Brand Justification needs to be completed (*see below*).
		- AND on contract: The Procurement Specialist will proceed
	- o If the purchase is  $$25,000$  or more:
		- AND not on contract: a formal solicitation must be placed on the Georgia Procurement Registry for bidding
			- If the vendor is newly established, the **Office of Procurement** can provide the vendor guidance for this setup:

https://fiscalservices.kennesaw.edu/procurement/supplier-vendor-info.php

- AND on contract: The Procurement Specialist will proceed
- 2. A **Sole Source** (SS) exists when only one vendor can provide a good or a service.
	- o If a purchase is a Sole Source, the **Requester** should provide a completed Sole Source Justification form with supporting documentation to the **Purchaser** along with all other required documentation prior to purchase.
- 3. A **Sole Brand** (SB) exists when only one brand of an item will meet KSU's needs. For example, we could buy many brands of printers. However, if someone on campus specifically needs a Hewlett-Packard (HP) printer, then HP would be a SB.
	- o If a purchase is a Sole Brand, the **Requester** should provide a completed Sole Brand Justification form with supporting documentation to the **Purchaser** along with all other required documentation prior to purchase.

# **Vendor/Supplier Contacts**

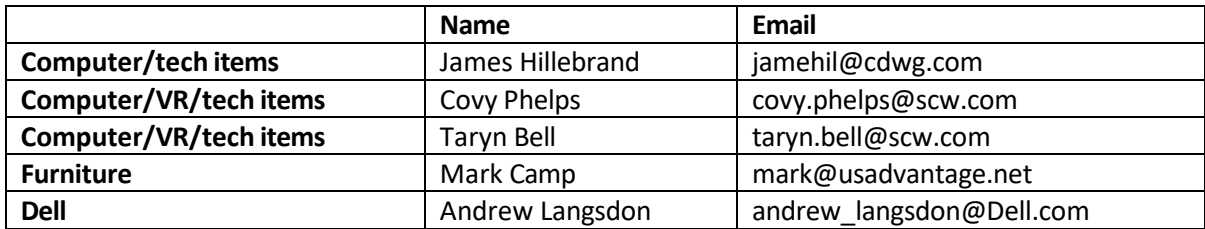

## **Is this item sold by an approved vendor?**

To find out whether an item is sold by an approved vendor, please login to the Georgia First Marketplace located at the following link: https://solutions.sciquest.com/apps/Router/Login?OrgName=Georgia (Username and Password are both "tgmguest").

To search for an item use the search box in the "Shop From the Top" section. To browse through suppliers/vendors, select "Suppliers" in the "Shop From the Top" section and browse alphabetically.

Please note: sometimes the system may not show all approved items/suppliers/vendors. Please try using varying search criteria.

**Tip:** if the item does not appear in the Georgia First Marketplace, use the Vendor/Supplier Contact information provided in the previous section to contact our most commonly used vendors and ask if they have the requested item.

## **Year End Deadlines**

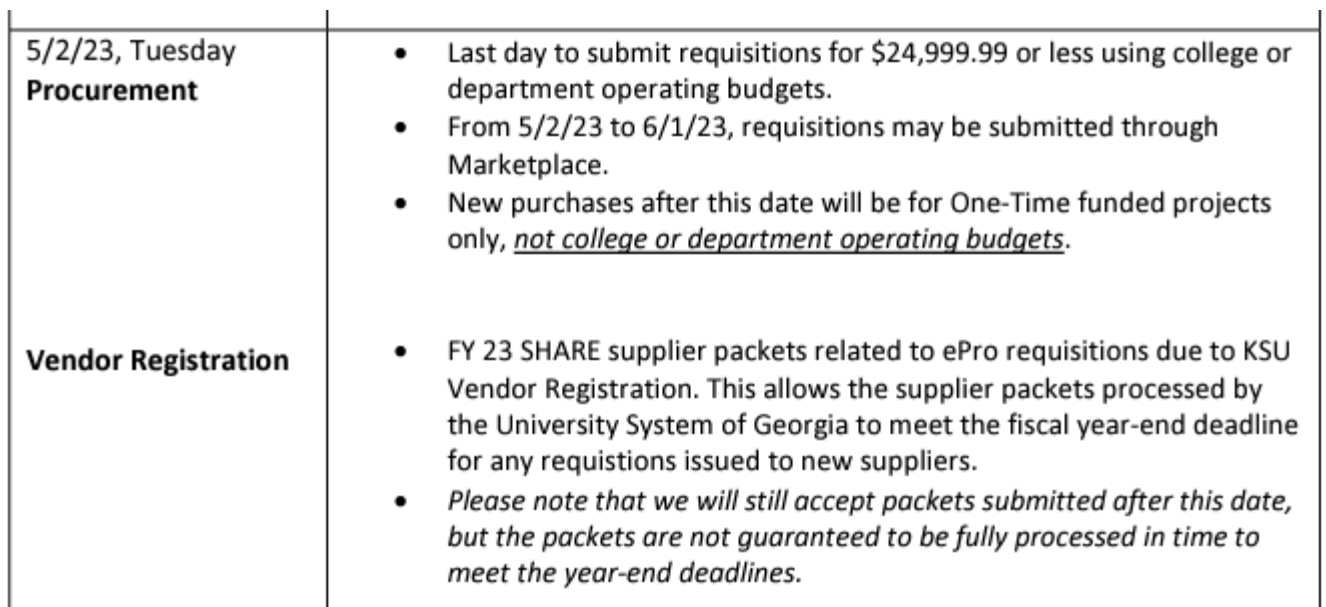

#### [https://fiscalservices.kennesaw.edu/procurement](https://fiscalservices.kennesaw.edu/procurement/)

Note: Not all Marketplace Vendors can be used to purchase in the Marketplace. It's important to complete major purchases before the 05/02 deadline. These include but not limited to; computers, equipment, furniture, purchases over \$2500.00, items that require inventory tagging, etc.